## Lab 4.0 - PHP & MySQL CISC3140, Fall 2011

# A. Accessing MySQL from PHP

Note that documentation is available online here: http://www.php.net/manual/en/ref.mysql.php Basically, there are four things you want to be able to do in MySQL from within PHP:

- 1. connect to the mysql database
- 2. execute mysql queries
- 3. check the status of your mysql commands
- 4. disconnect from the mysql database

Queries can be any kind of MySQL query, including SELECT, UPDATE, INSERT, etc. Following SELECT queries, you can execute MySQL/PHP functions to put the data read from the MySQL database into PHP variables. Then you can use the PHP variables in your PHP script to do whatever analysis, display, etc. that you want.

#### **1. Connect to the MySQL database**

Here is an example of connecting to the MySQL database from within PHP:

```
$conn=mysql_connect($mysql_host,$mysql_user,$mysql_password) or die('Could not connect: '.mysql_error());
echo ' Connected successfully';
mysql select db($mysql db) or die(' Could not select database' );
```
You will need to replace the variables \$mysql\_host, \$mysql\_user, \$mysql\_password and \$mysql\_db with strings containing the values for connecting to your database. \$mysql\_host is "localhost"

Notice that there are two functions invoked:

- one that logs into mysql: mysql\_connect()
- one that selects the database to use: mysql\_select\_db()

Also notice that you put your un-encrypted password in the script that connects to the database. So be careful where you put that script! Make sure it is in a directory where there is a default index.html (or index.php) file so that nobody can get to the script from a web browser.

### **2. Execute MySQL queries**

Here is an example of executing a SELECT query from within PHP:

```
// set up and execute the MySQL query
\text{Squery} = 'SELECT * FROM my table';$result = mysql_query( $query ) or die( 'Query failed: '. mysql_error() );
// print the results as an HTML table
echo "<table>\n";
while ( $row = mysql_fetch_array( $result, MYSQL_ASSOC )) {
       echo \check{\ }t\langle \mathrm{tr}\rangle\n";
       foreach ( $row as $item ) {
              echo "\t\t<td>$item</td>\n";
       }
       echo \sqrt{\frac{t}{\tau}}}
echo \sqrt{\langle \text{table}\rangle \n}";
// free result
mysql free result($result);
```
There are three functions used here:

- one to execute the query and store the result in a local variable: mysql\_query()
- one to parse the data read returned from the query as an array: mysql fetch array()
- one to free the memory used by the query result: mysql\_free\_result()

NOTE that if the result returned is a scalar and not an array, then only mysql\_query() needs to be called and does not need to be followed by a call to mysql\_fetch\_array(). Finally, note the use of mysql\_error() in the query function.

#### **3. Check the status of your MySQL commands**

If errors occur, the functions return errors. These errors can be read as strings using the function mysql\_error().

Note the usage in this statement:

\$conn=mysql\_connect(\$mysql\_host,\$mysql\_user,\$mysql\_password) or die('Could not connect: '.mysql\_error()); echo 'Connected successfully';

#### **4. Disconnect from the MySQL database**

To disconnect from MySQL, there is one function needed: mysql close(\$conn);

## B. Try it yourself

1. Log into the class web server (146.245.250.215)

2. In Lab 2, you created a table in your MySQL database on the class server called birthday, which has fields like this:

mysql> DESC birthday;

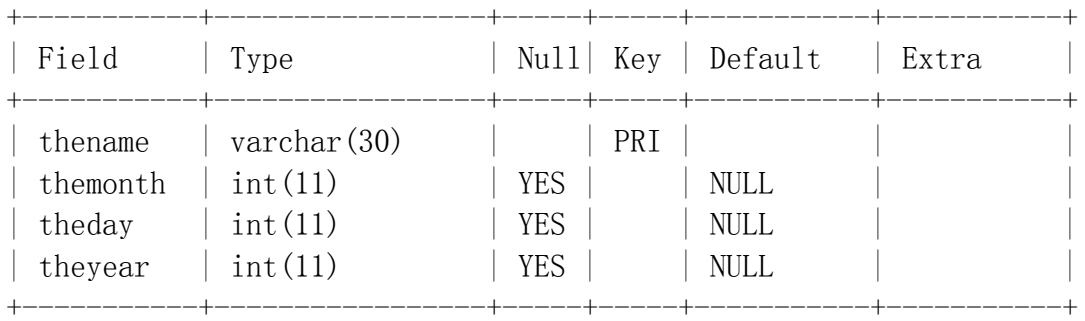

4 rows in set (0.00 sec)

3. Write a PHP script that will connect to your MySQL database and query your birthday table, selecting all the rows and columns. Display the results as an HTML table in a web page.

4. Modify the query to select only the thename column, for all rows in your birthday table.

5. Modify the query to select all the columns in your birthday table for those rows with a birth month in March.

6. Modify the query to select only the thename column in your birthday table for those rows with a birth month in March.

#### C. moving on

1. Create an HTML form with fields for someone to enter their name and the month, day and year of their birthday.

2. Read that data into PHP variables, and then form them into a MySQL INSERT statement.

3. Execute the statement and call mysql\_affected\_rows() to make sure that the INSERT statement worked properly.

4. Then execute the first query statement above, that gets all the rows and columns from the birthday table and displays them as an HTML table. Make sure that the new person has been added correctly.